# **Computer Graphics**

#### **Prof. Feng Liu**

#### **Fall 2018**

<http://www.cs.pdx.edu/~fliu/courses/cs447/>

**11/08/2018**

#### Last time

#### □ Lighting and Shading

# Today

- $\Box$  Texture Mapping
- $\Box$  Homework 4 available, due in class November 20
- □ Project 2
- Will publicize several times in the final week of classes when you can get your project graded
	- Demo your program to the instructor in person Bring your own laptop or on a CS Windows Lab Machine
	- Latest time to grade

5:00 pm, Friday, November 30, 2018

No late submission!

# Mapping Techniques

- Consider the problem of rendering a globe
	- The geometry is very simple a sphere
	- But the color changes rapidly, with sharp edges
	- With the local shading model, so far, the only place to specify color is at the vertices
	- To do a globe, would need thousands of polygons for a simple shape
	- Same thing for an orange: simple shape but complex normal vectors
- Solution: Mapping techniques use *simple geometry* modified by a *detail map* of some type

### Globe and Orange

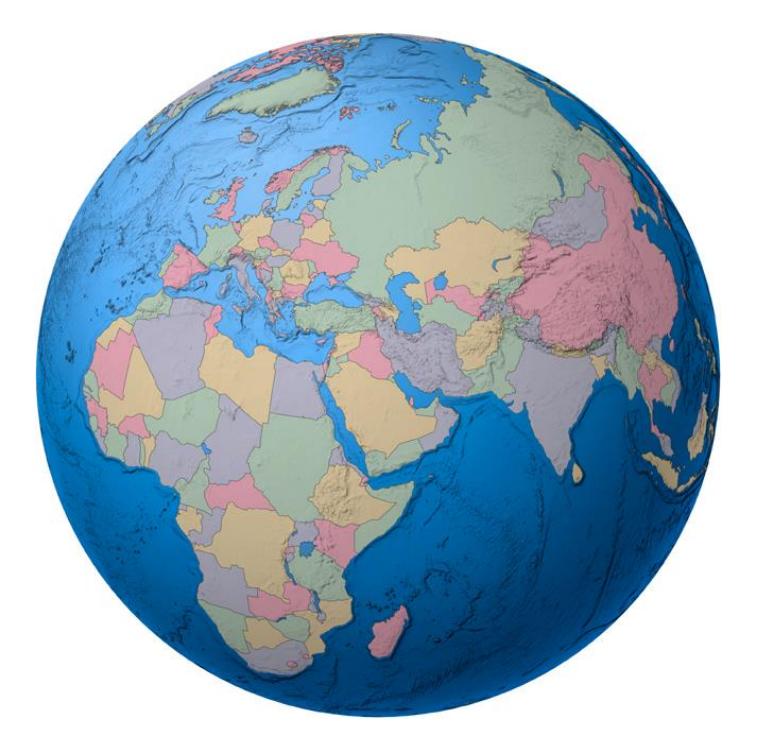

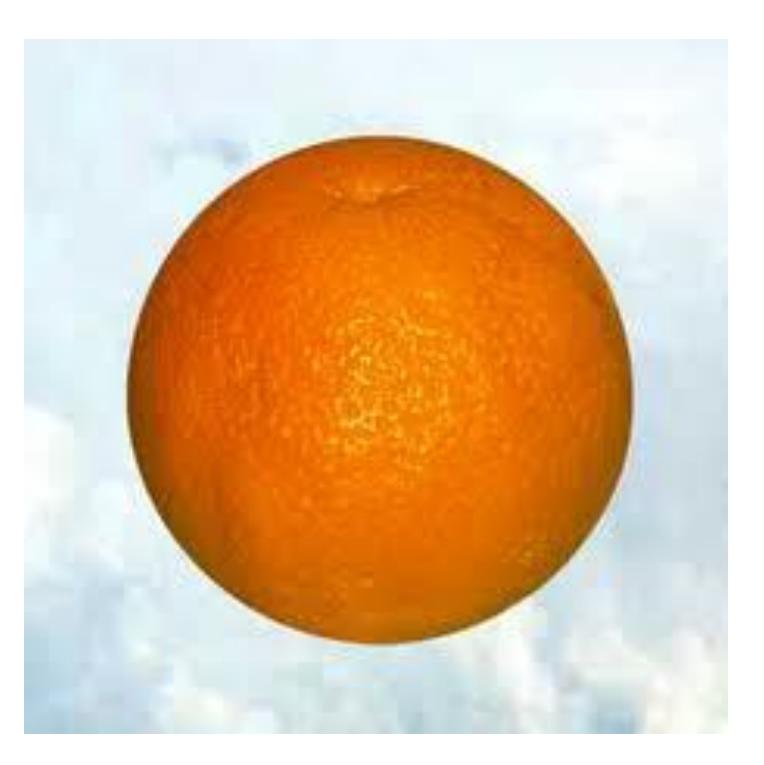

# Texture Mapping

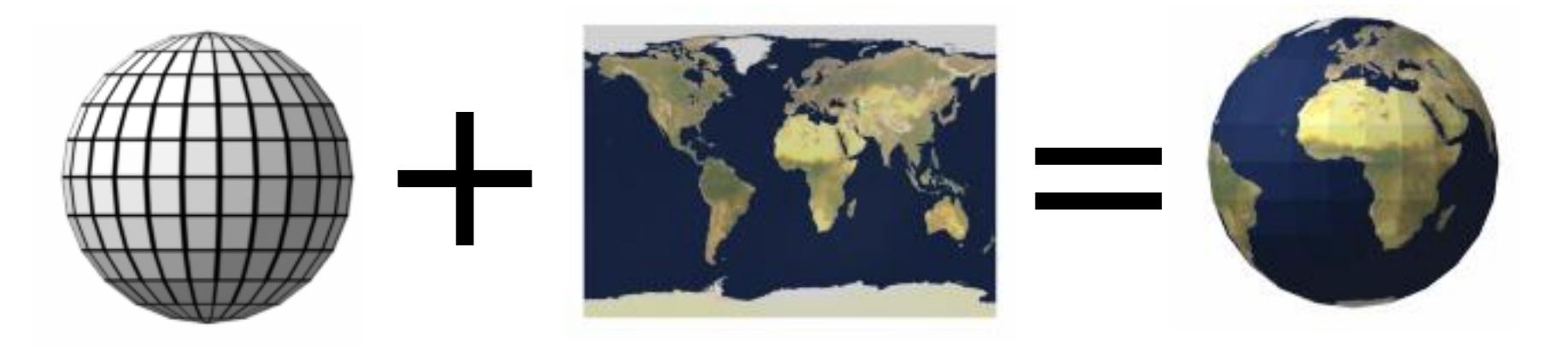

#### 3D object Texture Textured object

# Texture Mapping

- Texture mapping associates the color of a point with the color in an image: the texture
- Question to address
	- Which point of the texture do we use for a given point on the surface?
- $\Box$  Establish a *mapping* from surface points to image points
	- Different mappings are common for different shapes
	- We will, for now, just look at triangles (polygons)

### Example Mappings

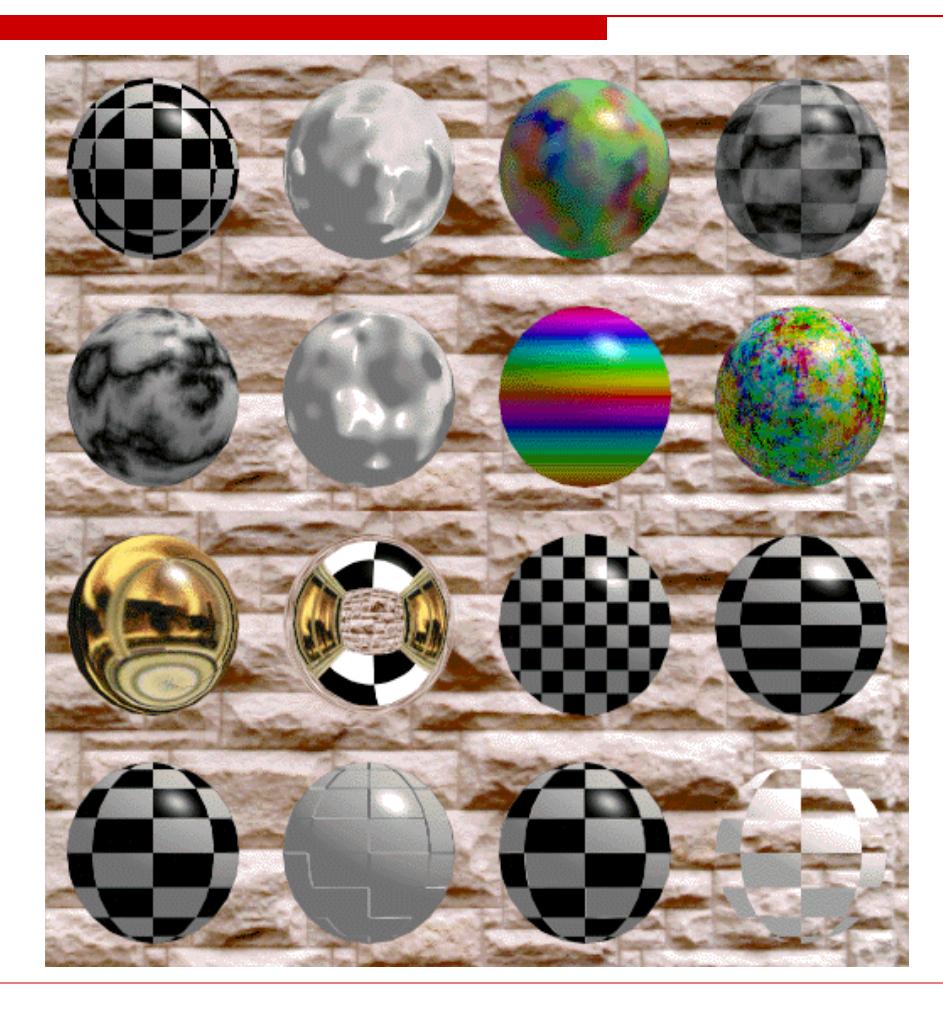

# Basic Mapping

- $\Box$  The texture lives in a 2D space
	- Parameterize points in the texture with 2 coordinates:  $(s,t)$
	- These are just what we would call  $(x, y)$  if we were talking about an image, but we wish to avoid confusion with the world  $(x, y, z)$
- D Define the mapping from  $(x, y, z)$  in world space to  $(s, t)$  in texture space
	- To find the color in the texture, take an  $(x, y, z)$  point on the surface, map it into texture space, and use it to look up the color of the texture
	- Samples in a texture are called *texels*, to distinguish them from pixels in the final image
- With polygons:
	- Specify (s, t) coordinates at vertices
	- Interpolate  $(s, t)$  for other points based on given vertices

# Texture Interpolation

- Specify where the vertices in world space are mapped to in texture space
- $\Box$  A *texture coordinate* is the location in texture space that corresponds to the vertex
- $\Box$  Linearly interpolate the mapping for other points in world space
	- Straight lines in world space go to straight lines in texture space

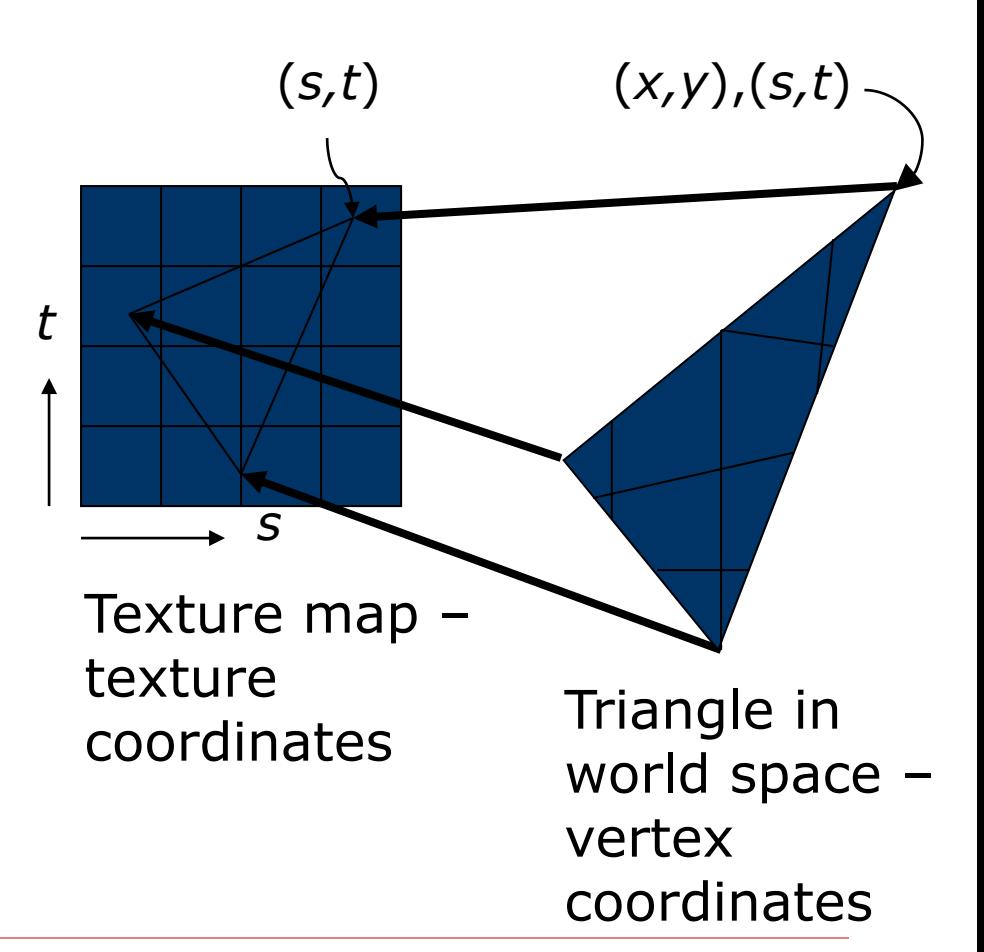

# Linear Interpolation

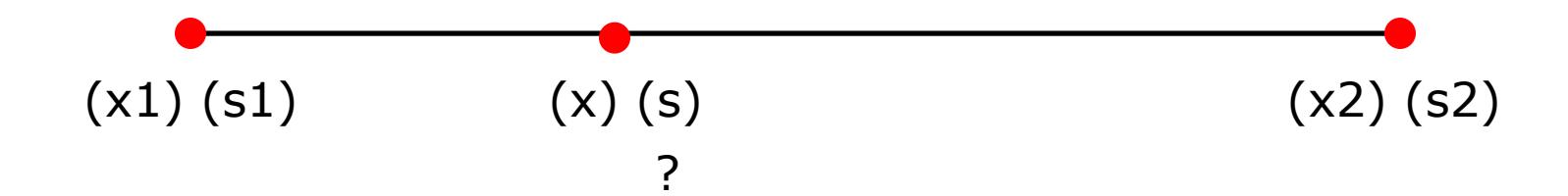

#### Linear Interpolation

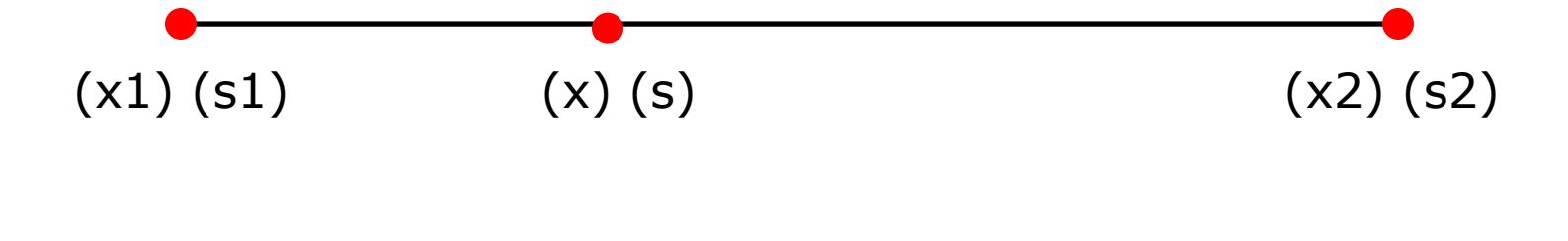

$$
s = s1(1 - \frac{x - x_1}{x_2 - x_1}) + s2 \frac{x - x_1}{x_2 - x_1}
$$

#### Interpolating Coordinates

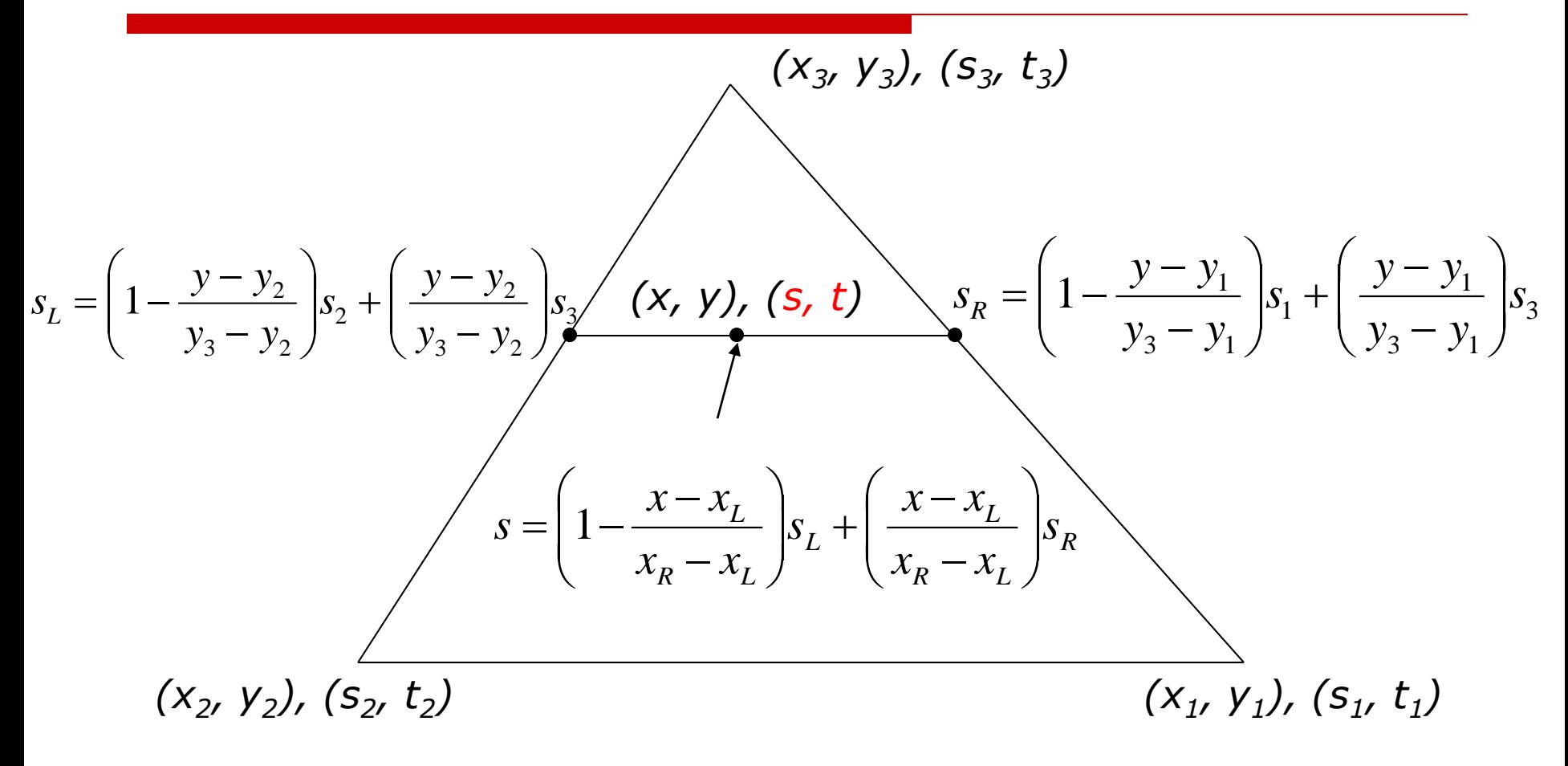

### Barycentric Coordinates

- An alternate way of describing points in triangles
- $\Box$  These can be used to interpolate texture coordinates
	- Gives the same result as previous slide
	- Method in textbook (Shirley)

$$
\mathbf{x} = \alpha \mathbf{x}_1 + \beta \mathbf{x}_2 + \gamma \mathbf{x}_3
$$
\n
$$
\alpha = \frac{\text{Area}(\mathbf{x}, \mathbf{x}_2, \mathbf{x}_3)}{\text{Area}(\mathbf{x}_1, \mathbf{x}_2, \mathbf{x}_3)}
$$
\n
$$
\beta = \frac{\text{Area}(\mathbf{x}_1, \mathbf{x}_3, \mathbf{x}_3)}{\text{Area}(\mathbf{x}_1, \mathbf{x}_2, \mathbf{x}_3)}
$$
\n
$$
\delta = 1 - \alpha - \beta
$$

# Steps in Texture Mapping

- Polygons (triangles) are specified with texture coordinates at the vertices
	- A modeling step, but some ways to automate it for common shapes
- $\Box$  When rasterizing, interpolate the texture coordinates to get the texture coordinate at the current pixel
	- Previous slides
- $\Box$  Look up the texture map using those coordinates
	- Just round the texture coordinates to integers and index the image
- $\Box$  Take the color from the map and put it in the pixel
	- Many ways to put it into a pixel (more later)

# Basic OpenGL Texturing

- $\Box$  Specify texture coordinates for the polygon:
	- Use  $qITextCoord2f(s,t)$  before each vertex:
		- $\Box$  Eg: glTexCoord2f(0,0); glVertex3f(x,y,z);
- $\Box$  Create a texture object and fill it with texture data:
	- glGenTextures(num,&identifier) to get identifiers for the objects
	- glBindTexture(GL\_TEXTURE\_2D, identifier) to bind the texture
		- $\Box$  Following texture commands refer to the bound texture
	- glTexParameteri(GL\_TEXTURE\_2D, …, …) to specify parameters for use when applying the texture
	- glTexImage2D(GL TEXTURE 2D, ....) to specify the texture data (the image itself)

MORE…

# Basic OpenGL Texturing (cont)

- $\Box$  Enable texturing: glEnable (GL\_TEXTURE\_2D)
- $\Box$  State how the texture will be used:
	- glTexEnvf(…)
- $\Box$  Texturing is done *after* lighting
- □ You're ready to go...

# Nasty Details

- There are a large range of functions that control the layout of texture data:
	- You must state how the data in your image is arranged
	- Eg: glPixelStorei (GL UNPACK ALIGNMENT, 1) tells OpenGL not to skip bytes at the end of a row
	- You must state how you want the texture to be put in memory: how many bits per "pixel", which channels,…
- $\Box$  Textures must be square with width/height a power of 2
	- Common sizes are 32x32, 64x64, 256x256
	- Smaller uses less memory, and there is a finite amount of texture memory on graphics cards
	- Some extensions to OpenGL allow arbitrary textures

# Controlling Different Parameters

- The "pixels" in the texture map may be interpreted as many different things. For example:
	- As colors in RGB or RGBA format
	- As grayscale intensity
	- As alpha values only
- $\Box$  The data can be applied to the polygon in many different ways:
	- Replace: Replace the polygon color with the texture color
	- Modulate: Multiply the polygon color with the texture color or intensity
	- Similar to compositing: Composite texture with base color using operator

#### Example: Diffuse shading and texture

- Say you want to have an object textured and have the texture appear to be diffusely lit
- $\Box$  Problem: Texture is applied after lighting, so how do you adjust the texture's brightness?
- □ Solution:
	- Make the polygon white and light it normally
	- Use glTexEnvi(GL\_TEXTURE\_2D, GL TEXTURE ENV MODE, GL MODULATE)
	- Use GL RGB for internal format
	- Then, texture color is multiplied by surface color, and alpha is taken from fragment

# Specular Color

- $\Box$  Typically, texture mapping happens *after* lighting
	- More useful in general
- $\Box$  Recall plastic surfaces and specularities: the highlight should be the color of the light
- $\Box$  But if texturing happens after the lighting, the color of the specularity will be modified by the texture – the wrong thing
- OpenGL lets you do the specular lighting after the texture
	- Use glLightModel ()

## Texture Recap

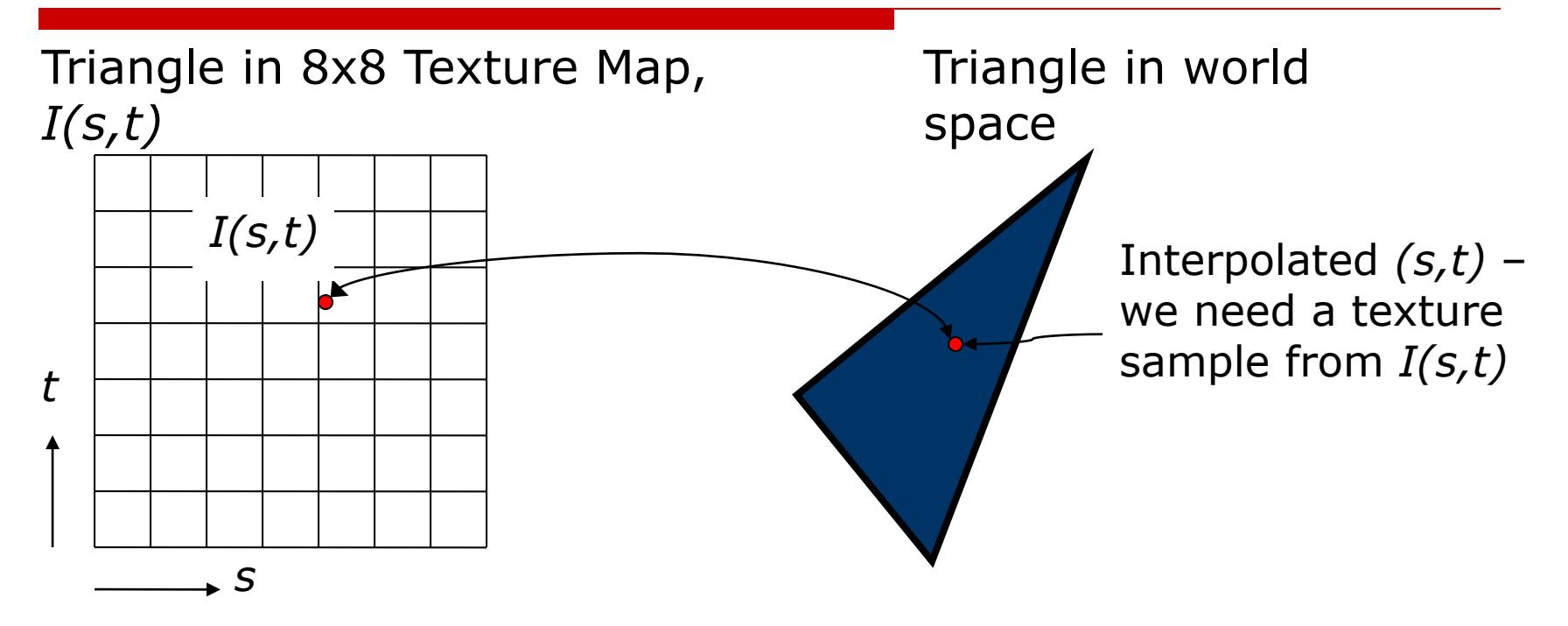

- We must reconstruct the texture image at the point  $(s,t)$ 
	- Time to apply the theory of sampling and reconstruction

## Textures and Aliasing

#### $\Box$  Textures are subject to aliasing:

- A polygon pixel maps into a texture image, essentially sampling the texture at a point
- The situation is essentially an image warp, with the warp defined by the mapping and projection
- □ Standard approaches:
	- Pre-filtering: Filter the texture down before applying it
		- $\Box$  Useful when the texture has multiple texels per output image pixel
	- Post-filtering: Take multiple pixels from the texture and filter them before applying to the polygon fragment
		- Useful in all situations

# Mipmapping (Pre-filtering)

- $\Box$  If a textured object is far away, one screen pixel (on an object) may map to many texture pixels
	- The problem is: how to combine them
- $\Box$  A mipmap is a low resolution version of a texture
	- Texture is filtered down as a pre-processing step:  $\Box$  qluBuild2DMipmaps(...)
	- When the textured object is far away, use the mipmap chosen so that one image pixel maps to at most four mipmap pixels
	- Full set of mipmaps requires at most 1.3333 the storage of the original texture (in the limit)

1+0.25+.25\*.25+0.25\*0.25\*0.25+…

# Mipmaps

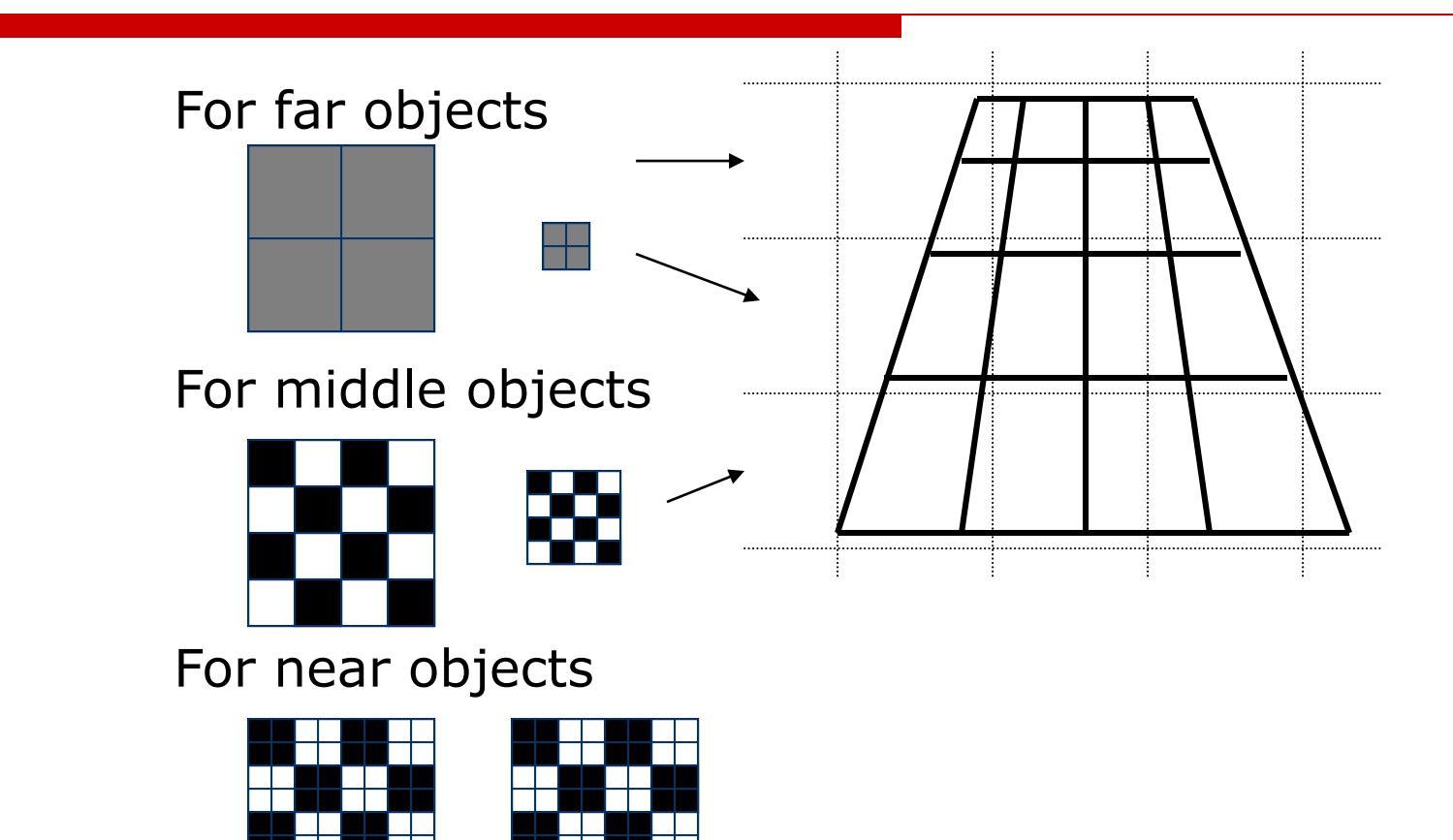

# Mipmap Math

#### $\Box$  Define a scale factor,  $\rho$ =texels/pixel

- A texel is a pixel from a texture
- $\beta$  is actually the maximum from x and y
- The scale factor may vary over a polygon
- It can be derived from the transformation matrices
- **D** Define  $\lambda = \log_2 p$
- $\lambda$  tells you which mipmap level to use
	- Level 0 is the original texture, level 1 is the next smallest texture, and so on
	- If  $\lambda$ <0, then multiple pixels map to one texel: magnification

# Post-Filtering

- You tell OpenGL what sort of post-filtering to do
- $\Box$  Magnification: When  $\lambda$ <0 the image pixel is smaller than the texel:
	- glTexParameteri(GL\_TEXTURE\_2D, GL\_TEXTURE\_MAG\_FILTER, type)
	- Type is GL\_LINEAR or GL\_NEAREST
- $\Box$  Minification: When  $\lambda > 0$  the image pixel is bigger than the texel:
	- GL TEX MIN FILTER
	- Can choose to:
		- $\Box$  Take nearest point in base texture, GL\_NEAREST
		- $\Box$  Linearly interpolate nearest 4 pixels in base texture, GL LINEAR
		- $\Box$  Take the nearest mipmap and then take nearest or interpolate in that mipmap, GL\_NEAREST\_MIPMAP\_LINEAR
		- $\Box$  Interpolate between the two nearest mipmaps using nearest or interpolated points from each, GL\_LINEAR\_MIPMAP\_LINEAR

# Filtering Example

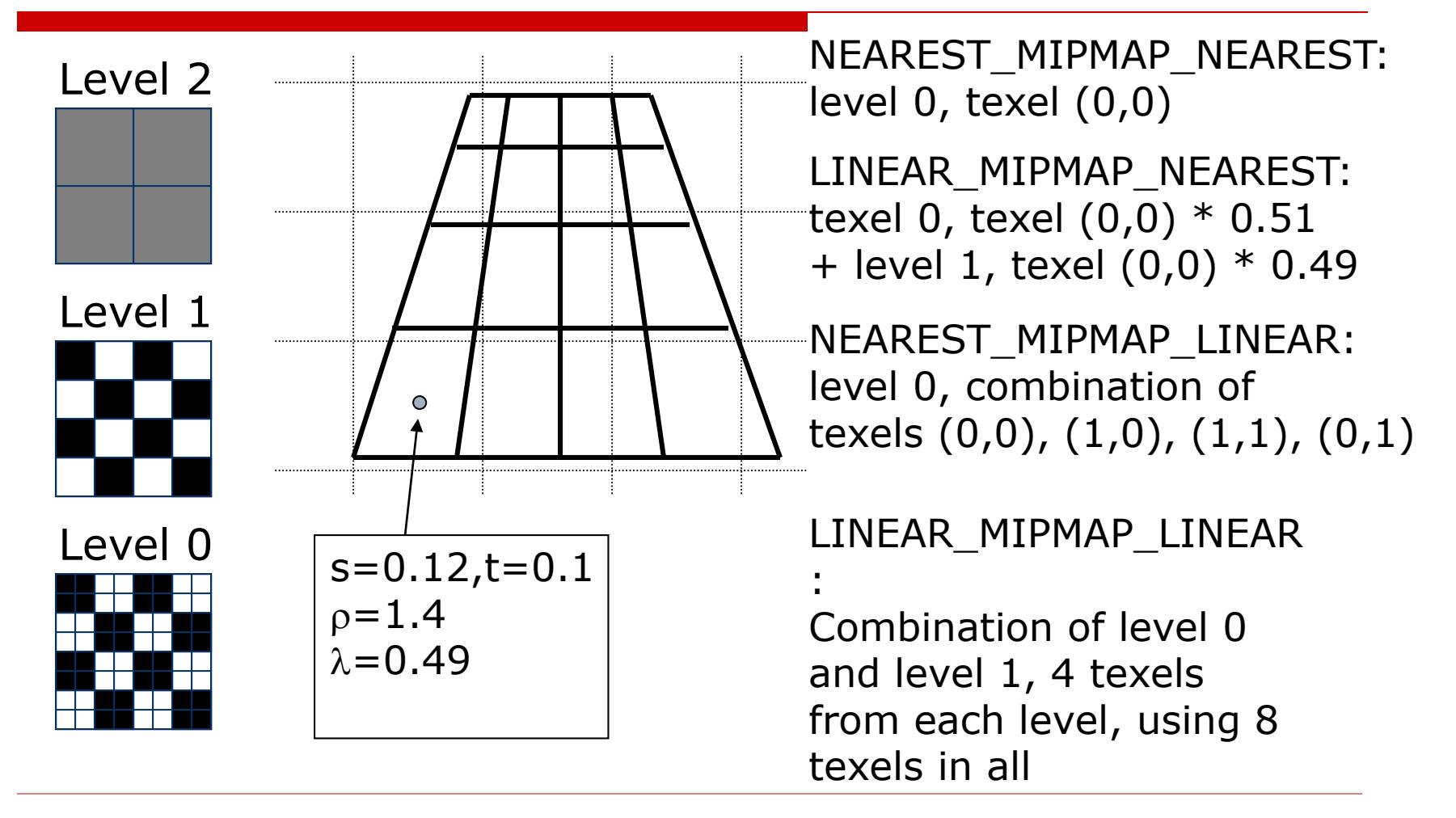

# Other Texture Stuff

- $\Box$  Texture must be in fast memory it is accessed for every pixel drawn
	- If you exceed it, performance will degrade horribly
	- Skilled artists can pack textures for different objects into one image
- $\Box$  Texture memory is typically limited, so a range of functions are available to manage it
- $\Box$  Sometimes you want to apply multiple textures to the same point: *Multitexturing* is now in most new hardware

# Next Time

□ Mesh and Modelling